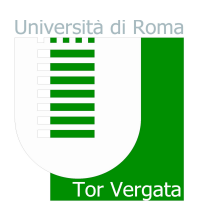

### ALLEGATO 1

# PROVA DI VALUTAZIONE TOLC-E (CISIA)

Per partecipare alle selezioni di cui all'art. 2 del presente bando i candidati devono aver sostenuto il test TOLC-E, organizzato e gestito dal Consorzio Interuniversitario Sistemi Integrati per l'Accesso (CISIA).

E' possibile sostenere il TOLC-E prima o dopo l'iscrizione alla selezione e comunque entro e non oltre il giorno precedente la scadenza prevista dalla selezione stessa.

- $\Rightarrow$  Il TOLC-E può essere ripetuto, ma il candidato può effettuare ciascun TOLC non più di una volta al mese (mese solare) a prescindere dalla sede universitaria di effettuazione selezionata.
- $\Rightarrow$  Ai fini delle selezioni di cui al presente bando e della formulazione della graduatoria sarà considerato il punteggio dell'ultimo TOLC-E sostenuto a partire da gennaio 2017.

E' possibile effettuare il TOLC-E in qualsiasi sede accreditata CISIA: sedi e calendario delle prove sono disponibili sul portate CISIA (www.cisiaonline.it).

Saranno previste sessioni di sostenimento del TOLC-E anche presso l'Università degli Studi di Roma "Tor Vergata" nelle date indicate di seguito.

#### I SELEZIONE

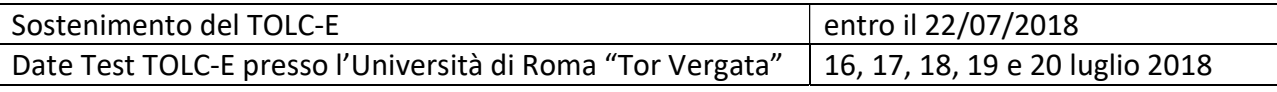

#### II SELEZIONE

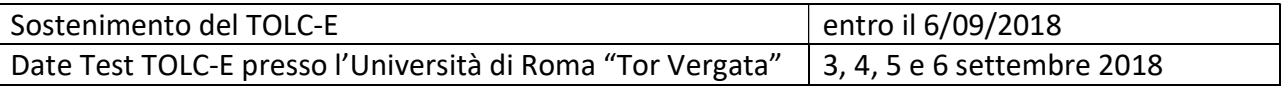

### MODALITA' DI ISCRIZIONE AL TOLC-E E PAGAMENTO

Il candidato che intende sostenere la prova in una qualsiasi delle sedi aderenti al TOLC-E si deve iscrivere all'area TOLC presente sul portale cisiaonline.it attraverso l'apposito form di registrazione previsto.

A seguito della registrazione il candidato, utilizzando le proprie credenziali ed accedendo alla propria area personale, potrà iscriversi al TOLC selezionando la tipologia TOLC-E e la sede presso la quale intende sostenere la prova, secondo i calendari presenti sul portale CISIA.

Per lo svolgimento di ogni prova il candidato dovrà corrispondere un contributo spese obbligatorio omnicomprensivo, come quota di iscrizione, non rimborsabile, uguale su tutto il territorio nazionale, pari a 30 euro. L'avvenuto pagamento del contributo di iscrizione dà diritto all'effettuazione del TOLC-E selezionato nella sede e per la data prescelta.

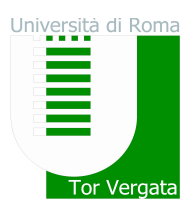

Il sistema informativo invia all'indirizzo e-mail fornito dal candidato al momento della registrazione la conferma dell'avvenuto pagamento e della corretta iscrizione.

Per partecipare al TOLC-E, il candidato dovrà stampare la ricevuta di avvenuto pagamento e iscrizione, disponibile nell'area personale del candidato sul portale CISIA. Il giorno della prova il candidato dovrà portare con sé la ricevuta di iscrizione al TOLC-E, unitamente al documento di identità utilizzato per effettuare la registrazione al TOLC-E.

Non è in nessun modo possibile sostenere la prova in un giorno diverso da quello dell'iscrizione.

- $\Rightarrow$  Qualora il candidato risulti assente alla prova per la quale aveva effettuato l'iscrizione e pagato la relativa quota, utilizzando il contributo spese precedentemente versato, potrà effettuare una nuova iscrizione per una nuova data, anche in una sede diversa dalla precedente, utilizzando il credito della prima iscrizione. Il riutilizzo della quota già versata è possibile solo nell'anno solare di versamento. Nell'area personale di ciascun candidato viene segnalata la presenza di eventuali contributi spese non utilizzati. I contributi non utilizzati entro l'anno solare non saranno spendibili per anni successivi e non saranno rimborsati dal CISIA che li tratterrà come compenso per gli oneri sostenuti nell'organizzazione generale del TOLC.
- $\Rightarrow$  Se, a seguito di ulteriore iscrizione al TOLC tramite utilizzo del credito, il candidato risultasse nuovamente assente, perderà il diritto ad utilizzare il contributo versato.

#### Le fasi di registrazione al servizio e di iscrizione al TOLC sono le seguenti:

- 1. Il candidato si registra all'area TOLC del portale e riceve dal sistema, all'indirizzo di posta elettronica che ha inserito all'atto dell'iscrizione, le credenziali di accesso, user e password della propria area personale sul portale CISIA.
- 2. Il candidato, utilizzando user e password fornite dal CISIA, accede alla propria area personale TOLC da dove può selezionare la tipologia di TOLC a cui intende iscriversi, la modalità di pagamento (vedi punto 3), la sede universitaria e la data presso la quale intende sostenere il TOLC-E. All'atto della prenotazione dovrà inserire obbligatoriamente il tipo ed il numero di documento che dovrà esibire al momento dell'accesso in aula.
- 3. Il candidato procede al pagamento del contributo di iscrizione tramite carta di credito o tramite MAV bancario. Le scadenze entro cui è possibile iscriversi in funzione della data prescelta, sono dettagliate nel seguente schema:

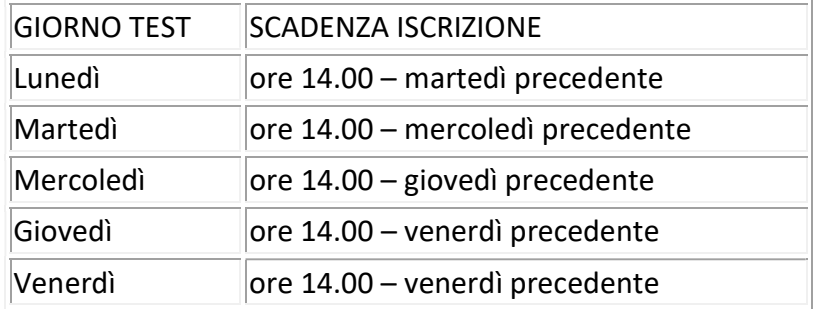

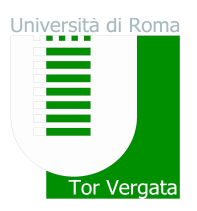

- $\Rightarrow$  Il MAV bancario deve essere pagato comunque entro la data di scadenza riportata sul MAV medesimo. Il CISIA si riserva la possibilità di non garantire il posto in aula per i candidati che non effettueranno il pagamento del MAV entro la scadenza riportata sul medesimo bollettino.
- $\Rightarrow$  Nel caso in cui la scadenza delle iscrizioni capiti in un giorno festivo, la stessa sarà posticipata alle ore 14:00 del giorno feriale successivo.
- 4. Ad esito di pagamento positivo con carta di credito il candidato può stampare immediatamente la ricevuta di avvenuto pagamento e iscrizione che troverà nella propria area personale. Tale ricevuta dovrà essere conservata e presentata per l'accesso in aula e dà diritto a sostenere la prova.
- 5. In caso di pagamento con MAV bancario entro i termini presenti sul bollettino, il candidato, ad esito positivo del pagamento riscontrato dal CISIA, riceverà all'indirizzo di posta elettronica fornito al momento della registrazione una comunicazione in cui si indicherà che il pagamento è stato effettuato correttamente. Il candidato, entrando nella propria area personale, potrà stampare il certificato di iscrizione e ricevuta di avvenuto pagamento. Tale ricevuta dovrà essere conservata e presentata per l'accesso in aula e dà diritto a sostenere la prova, ovvero se non si riceve la conferma di avvenuto pagamento e non si dispone della ricevuta di iscrizione non sarà consentito lo svolgimento del TOLC.

#### Convocazione, adempimenti dei candidati e modalità di svolgimento del test TOLC-E presso la Facoltà di Economia dell'Università di Roma "Tor Vergata"

Le sedute relative alla prova di ammissione (TOLC-E), erogate da questo Ateneo, si terranno presso l'Edificio "Didattica" della Facoltà di Economia (edificio A) – Via Columbia, 2 – ROMA, nelle aule informatiche S1, S2 e S4, secondo il calendario concordato con il CISIA e pubblicato sul sito web www.cisiaonline.it, al quale si rinvia per ulteriori informazioni.

Le prove si svolgeranno nelle seguenti date secondo i turni e gli orari sotto riportati:

- $16, 17, 18, 19$  e 20 luglio
- 3, 4, 5 e 6 settembre

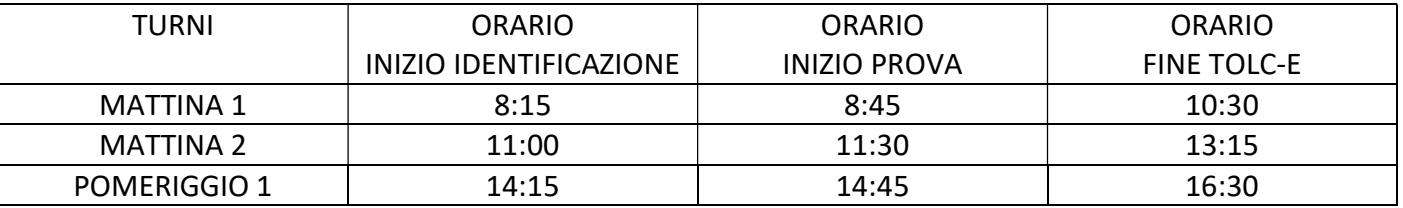

I candidati sono convocati nella data, ora ed aula indicate nel sito web CISIA (www.cisiaonline.it), secondo l'iscrizione effettuata nel sito medesimo al quale si rinvia.

#### Non sarà consentito l'accesso alla prova ai candidati che si presentino dopo la chiusura delle operazioni di identificazione.

Di seguito sono riportate alcune indicazioni relative alla convocazione dei candidati ed agli adempimenti da osservare durante lo svolgimento della prova, già presenti in forma completa sul sito web del CISIA (www.cisiaonline.it).

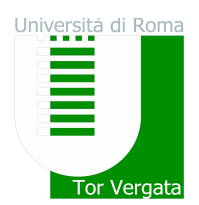

### $\square$  MODALITA' DI SVOLGIMENTO DELLA PROVA

I candidati iscritti ad una sessione di TOLC-E devono presentarsi almeno 30 minuti prima dell'inizio della prova presso la sede e l'aula attribuita dal CISIA e riportati nella ricevuta di avvenuto pagamento e iscrizione, che deve essere stampata e presentata da ciascun candidato. Solo tale documento dà diritto all'accesso in aula, unitamente al documento di riconoscimento inserito in fase di registrazione al TOLC.

I candidati rispondono all'appello della commissione d'aula esibendo il documento inserito al momento dell'iscrizione al TOLC-E e la ricevuta di avvenuto pagamento e iscrizione. Le sedi certificano l'ingresso in aula dello studente o attraverso l'apposizione della firma di ingresso negli appositi registri forniti dal CISIA o attraverso gli strumenti messi in atto dalle sedi per certificare l'ingresso in aula.

Il candidato svolge il test inserendo User-id e Password che gli vengono consegnate dalla commissione d'aula dopo l'avvenuto riconoscimento. Tali credenziali, diverse da quelle che lo studente usa per l'accesso alla propria area personale sul portale del CISIA, devono essere inserite nel sistema per l'avvio della prova e possono essere utilizzate una sola volta.

L'utilizzo della password è l'elemento che certifica la partecipazione al test.

Il candidato dovrà attenersi alle regole di comportamento d'aula (che verranno fornite unitamente alla password di accesso o saranno disponibili presso le aule informatiche), alle regole presenti all'interno del regolamento di utilizzo del TOLC-E da parte degli studenti (presente nel sito CISIA www.cisiaonline.it) ed alle condizioni generali accettate in fase di iscrizione al TOLC-E. In caso contrario il candidato sarà allontanato dalla sede di svolgimento del TOLC-E e non avrà diritto ad alcun rimborso. Potrà partecipare ad un'eventuale sessione successiva di TOLC-E pagando nuovamente il contributo d'iscrizione.

Il sistema informatico genera per ogni partecipante un TOLC-E personalizzato. Ogni test ha un codice identificativo univoco stampato sul foglio contenente la password che viene consegnato a ciascun studente al momento del riconoscimento e dell'accesso nell'aula informatica.

Il test si svolge con modalità e tempistiche predefinite. Le sedi possono optare per uno svolgimento delle sezioni a tempo fisso o a tempo variabile. Le sedi possono autorizzare una sola pausa durante lo svolgimento della prova da effettuarsi solo previa autorizzazione da parte della commissione d'aula. La pausa potrà essere al massimo di 10 minuti ed avvenire al termine di una sezione del test e prima di dare avvio alla successiva. Per ciascuna sezione del test sono previsti tempi massimi di durata di ciascuna sezione. Nel caso in cui la sede utilizzi la versione del TOLC a tempo variabile, lo studente può passare da una sezione alla successiva prima dello scadere del tempo. Nel caso la sede utilizzi le sezioni del TOLC a tempo fisso, lo studente potrà passare alla sezione successiva solo allo scadere del tempo assegnato a ciascuna sezione. Alla fine della prova il sistema informatico chiede allo studente di confermare la chiusura del test e lo studente deve accettare tale condizione per accedere al relativo risultato.

Al termine della prova il candidato ha immediatamente la possibilità di visualizzare il dato di sintesi della prova sostenuta, punteggio per ogni sezione, punteggio totale espresso in termini assoluti e punteggio della prova di Inglese. La visualizzazione a video dei risultati conferma l'avvenuto salvataggio con successo dei dati e delle risposte scelte dallo studente.

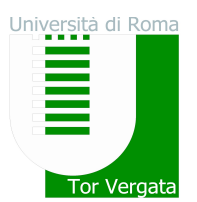

Ciascuno candidato prima di lasciare l'aula deve apporre la firma di uscita nell'apposito registro o attraverso gli strumenti messi in atto dalle sedi per certificare l'ingresso e l'uscita. Per le sedi che effettuano il TOLC a tempo fisso, al termine del TOLC, gli studenti rimangono ancora presso la postazione loro assegnata e la commissione procede ad un nuovo appello. Gli studenti si alzano dopo essere stati chiamati e prima di lasciare l'aula informatica devono apporre una seconda firma sul foglio del registro e riconsegnare alla commissione i fogli per i calcoli e le minute forniti loro all'accesso in aula e ritirare eventuale materiale depositato all'accesso in aula.

I candidati possono terminare il test ed abbandonare l'aula non prima di 30 minuti dall'inizio della prova rivolgendosi alla commissione d'aula ed apponendo la firma di uscita nell'apposito campo o attraverso gli strumenti messi in atto dalle sedi per certificare l'ingresso e l'uscita.

Il candidato durante lo svolgimento del TOLC non può utilizzare o anche solo detenere telefoni cellulari di qualsiasi tipo (comprese le apparecchiature in grado di inviare fotografie e immagini) e strumenti elettronici, compresi quelli di tipo "palmari" o personal computer portatili di qualsiasi tipo in grado di collegarsi all'esterno delle aule sedi delle prove, tramite collegamenti wireless o alla normale rete telefonica con protocolli UMTS, GPRS o GSM, pena l'esclusione dal concorso stesso. Pertanto si invitano i candidati a non portare con sé i telefoni cellulari e gli altri strumenti elettronici sopra descritti. In caso contrario, essi dovranno essere consegnati da ciascun candidato che ne sia in possesso al personale preposto all'identificazione, prima di entrate nella sede di svolgimento della prova.

Non potrà comunque essere utilizzato alcuno strumento di calcolo o didattico o di supporto o prelevare, in maniera fraudolenta, informazioni e/o immagini presenti all'interno della prova informatizzata sostenuta. Per questa ragione le commissioni d'aula provvederanno a ritirare qualsiasi materiale in disponibilità dello studente all'ingresso in aula (dispositivi di registrazione, calcolatrici, telefoni cellulari, videocamere, o altro). Il candidato potrà utilizzare, solo ed esclusivamente, il foglio vidimato dal personale d'aula e fornito al momento dell'accesso in aula e dovrà portare con sé solo una penna per lo svolgimento delle minute.

E' vietato, inoltre, ai candidati tenere con sé, durante la prova, borse, zaini, carta da scrivere (ad eccezione del foglio vidimato di cui sopra), appunti, libri o pubblicazioni, a pena di annullamento della prova. Borse, zaini, carta da scrivere, appunti, libri o pubblicazioni o altro materiale saranno depositati, a vista, a terra di fianco alla postazione ove il candidato svolge la prova o in altro luogo indicato dal personale d'aula preposto alla vigilanza.

Il candidato è responsabile del corretto espletamento della prova ed è responsabile per eventuali danni o azioni fraudolente nei confronti dei mezzi messi a sua disposizione dalla sede universitaria partecipante al Test.

In caso di problemi tecnici durante lo svolgimento il candidato dovrà avvertire immediatamente il personale preposto alla vigilanza in aula, la quale attuerà le regole e le procedure contenute nel regolamento TOLC delle sedi.

L'assenza del candidato nel giorno, luogo ed orario di svolgimento della prova sarà considerata come rinuncia alla prova medesima, qualunque ne sia la causa.

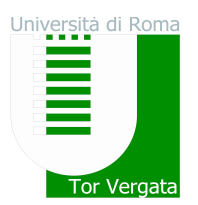

Il candidato all'interno della propria area personale sul portale CISIA ritroverà le medesime informazioni di sintesi presentate a video al termine della prova e potrà stampare il relativo attestato di partecipazione al TOLC contenente i dati relativi al risultato conseguito. Tale attestato contiene, oltre ai dati sopramenzionati, anche la sede e la data di svolgimento. Il candidato potrà inoltre scaricare e stampare un attestato di partecipazione che non include i risultati e un ulteriore documento riportante i dati di dettaglio sul successo ottenuto al TOLC nelle diverse aree del test.

## CANDIDATI CON DISABILITA' O CON DISTURBI SPECIFICI DELL'APPRENDIMENTO

La prova è organizzata dall'Ateneo tenendo conto delle singole esigenze dei candidati con disabilità, a norma della legge n. 104/1992 e successive modificazioni e degli studenti con DSA ai sensi della legge n. 170/2010

I candidati, all'atto della registrazione all'area TOLC del portale CISIA, possono dichiarare di essere portatori di disabilità o con disturbi specifici dell'apprendimento (DSA). In questi casi il candidato indicherà la sede o le sedi presso le quali andrà a svolgere la prova e provvede a trasmettere alla stessa, attraverso un apposito form di caricamento documentale fornito dal CISIA, le attestazioni e le certificazioni necessarie.

Il CISIA fornisce allo studente i riferimenti degli uffici competenti in ogni sede indicata e lo studente si impegna a contattarli tempestivamente.

I candidati che svolgeranno il test presso l'Università degli Studi di Roma "Tor Vergata" potranno comunicare alla Segreteria Tecnica della Commissione dell'Ateneo di Roma Tor Vergata per l'inclusione degli studenti con disabilità e DSA (CARIS – Nuovi Edifici della didattica di Ingegneria - piano terra - Via del Politecnico 1 – 00133 Roma) all'indirizzo di posta elettronica segreteria@caris.uniroma2.it la tipologia della disabilità (allegando alla mail copia digitalizzata della documentazione medica di cui si è in possesso), affinché sia possibile fornire loro i mezzi idonei per l'espletamento della prova. Anche i candidati affetti da dislessia, certificata ai sensi della legge n. 170/2010, sono tenuti a comunicare la disabilità alla Segreteria CARIS con la medesima modalità. Ai candidati affetti da dislessia sarà concesso un tempo aggiuntivo pari al 30% in più rispetto a quello definito per la prova di ammissione.

Nota bene: L'Università si riserva di verificare la veridicità di tutte le dichiarazioni rese. Si ricorda inoltre che chiunque rilascia dichiarazioni mendaci, forma atti falsi o ne fa uso, è punito ai sensi del codice penale e delle relative leggi in materia.

Il TOLC-E verrà erogato tenendo conto delle esigenze del candidato secondo quanto previsto dalle normative vigenti. Per i casi in cui non sia possibile utilizzare lo strumento informatico, il CISIA fornisce un TOLC-E cartaceo che le sedi utilizzano supportando le esigenze dei singoli studenti.

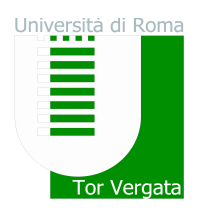

## $\square$  CONTENUTO DELLA PROVA E CRITERI DI VALUTAZIONE

Il TOLC-E è composto da 36 quesiti suddivisi in 3 sezioni: 13 quesiti di Matematica, 13 quesiti di Logica e 10 quesiti di Comprensione del testo.

Il tempo a disposizione per lo svolgimento della prova è di 1 ora e 30 minuti.

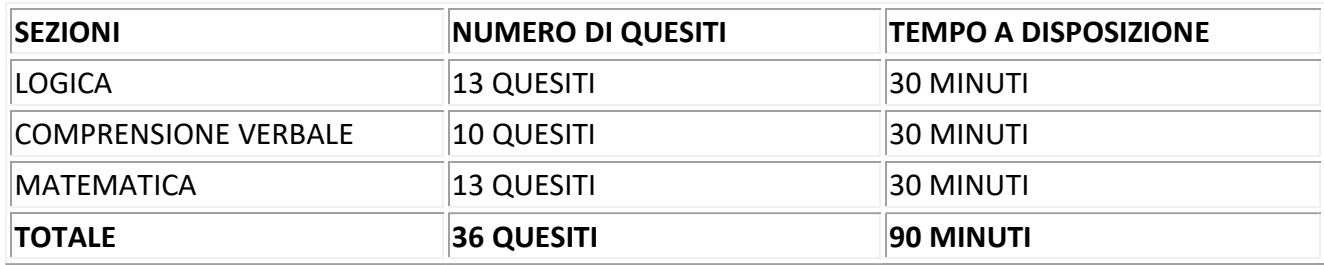

Sono previsti, inoltre, 30 quesiti di Inglese il cui esito non indice sulla determinazione del punteggio necessario per l'ammissione oggetto del presente bando. La sezione di Inglese comporta 15 minuti di prova aggiuntivi. L'esito della sezione di Inglese costituisce unicamente una prova di autovalutazione per lo studente e fornisce alla prova una migliore fungibilità a livello nazionale su eventuali altre sedi.

Il risultato di ogni TOLC-E, ad esclusione della sezione relativa alla Prova della Conoscenza della Lingua Inglese, è determinato dal numero di risposte esatte, sbagliate e non date che determinano un punteggio assoluto, derivante da:

- 1 punto per ogni risposta corretta,
- 0 punti per ogni risposta non data,
- una penalizzazione di 0,25 punti per ogni risposta errata.

Il risultato del test è immediato, visualizzabile a video al termine della prova e riportato all'interno della propria area personale sul portale CISIA.